## ¿Cómo armar la web en inglés?

#### **Aclaración**

La posibilidad de contar con web en inglés se encuentra disponible para los sitios de la red institucional que utilicen la plantilla diseñada por el CONICET.

A excepción de ciertas funcionalidades que no se encuentran incluidas, el manejo de la plantilla es igual a la versión en castellano.

- Solicitar a [sitios@conicet.gov.ar](mailto:sitios@conicet.gov.ar) la web en inglés. En el asunto indicar el nombre de la unidad divisional.

- Una vez habilitada la versión test, cargar páginas en inglés y entradas en inglés asociadas a las **categorías: NEWS e INGLÉS**. Por defecto la plantilla ya tiene páginas y entradas cargadas, puede utilizarlas o borrarlas. **No hay un traductor automático de páginas y entradas.**

- Ingresar a **APARIENCIA** y seleccionar el **MENÚ EN INGLÉS**. Ahí usted verá el árbol del sitio en inglés, viene pre-armado pero lo puede editar.

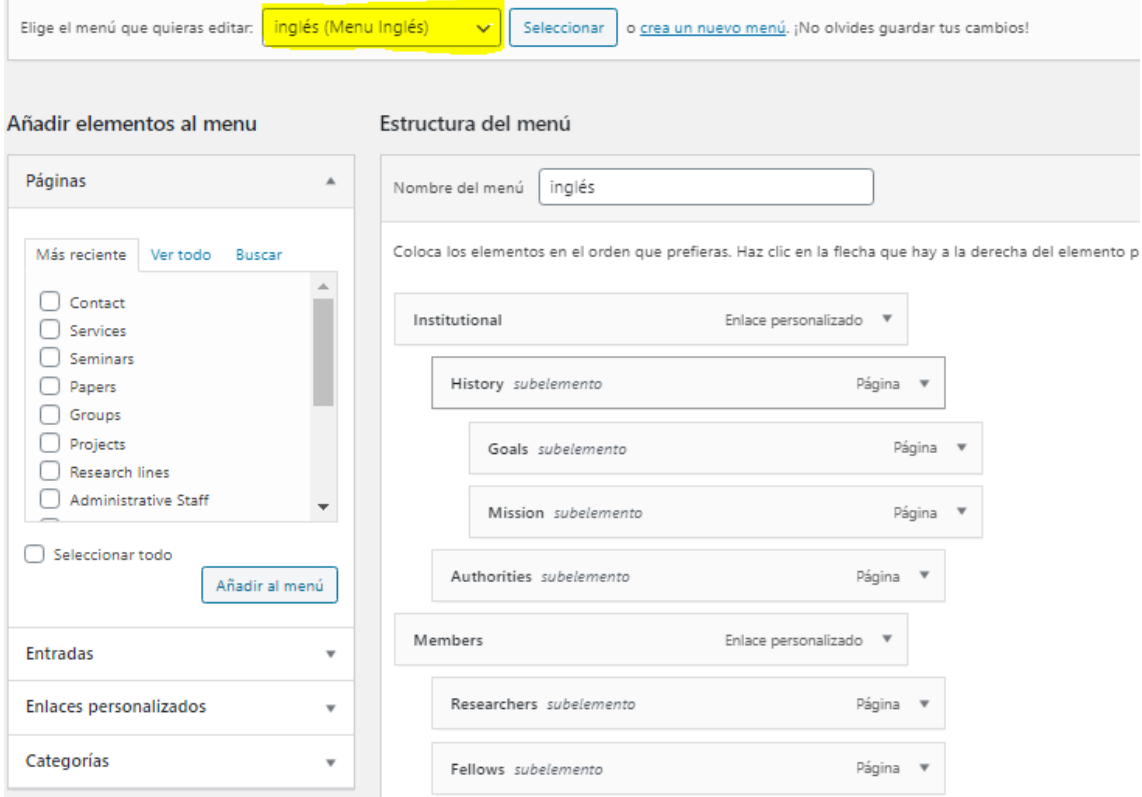

Es muy importante que, en los **ajustes del menú** -que se localizan al final de la sección APARIENCIA- tenga tildada la opción MENÚ INGLÉS.

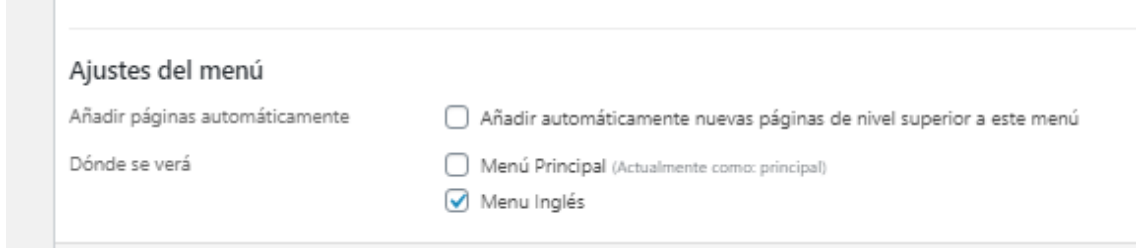

- En **AJUSTES GENERALES**, complete los campos referidos a la web en inglés:
	- 1) Cargar la imagen principal (puede ser la misma que utilizó para el sitio en español).

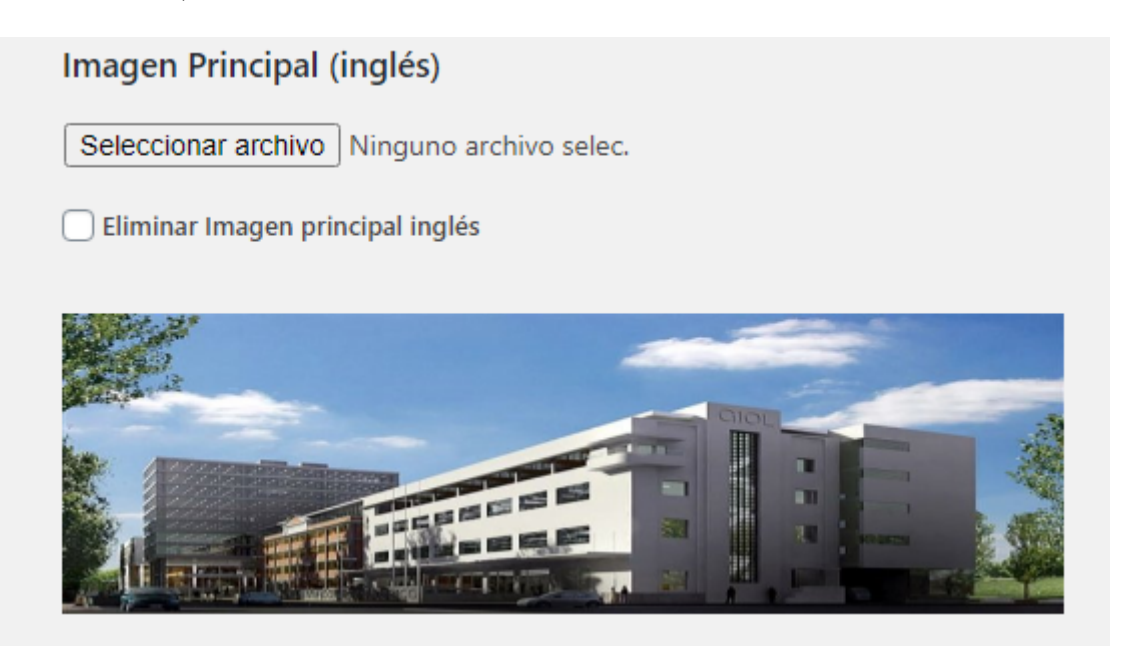

2) Debe quedar seleccionado NEWS para que se vean las noticias en inglés en la home del sitio en inglés.

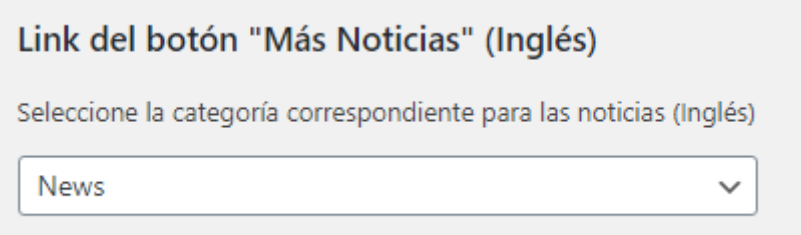

3) Configure si desea ver en el sitio en inglés las noticias que se publican en la web en inglés del CONICET <https://www.conicet.gov.ar/?lan=en>

#### Configuración de Noticias CONICET

- Deshabilitar las Noticias CONICET en la página de inicio
- Deshabilitar las Noticias CONICET en la página de inicio (Inglés)
- Aclaración: el bloque de noticias CONICET, por defecto, se visualiza debajo de las noticias generadas por el Instituto/CCT/CIT/OCA. Si desea invertir el orden, tildar la siguiente opción:<br>□ Invertir orden de visualización

 $\checkmark$ 

Noticias de CONICET/CCT en home: CONICET

#### 4) Complete los datos de contacto.

# Texto Footer (Inglés) Texto Footer Inglés - Address 7775

5) Complete las palabras claves para mejorar el posicionamiento web.

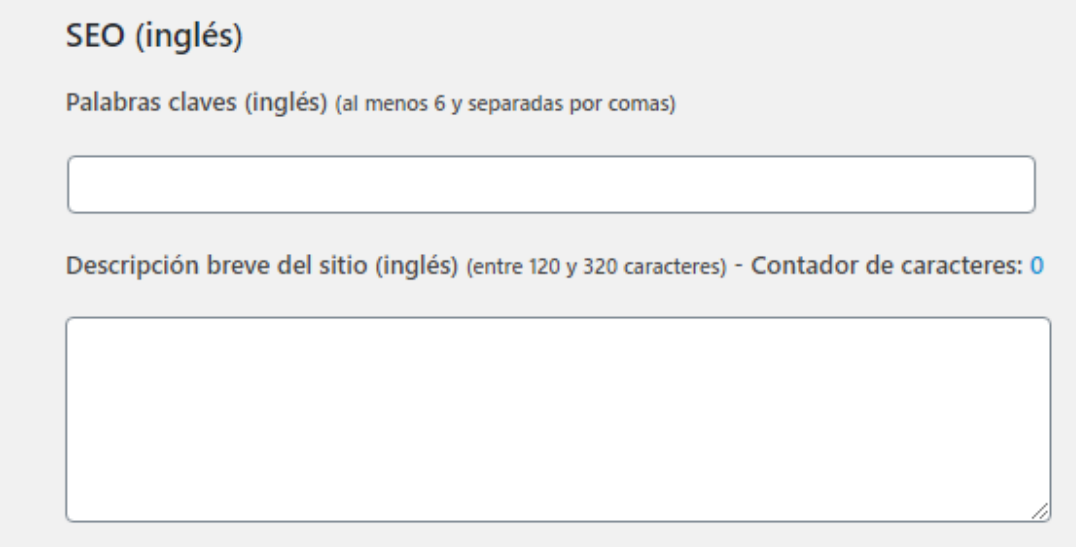

**Mientras el sitio se encuentra en test, para previsualizarlo haga click en el botón PRE-VISUALIZAR Home Inglés desde AJUSTES GENERALES.**

Pre-Visualizar Home Inglés

Cuando considere que el sitio se encuentra óptimo para su publicación, avise a [sitios@conicet.gov.ar.](mailto:sitios@conicet.gov.ar) Un equipo de la Dirección de Relaciones Institucionales revisará el sitio, si fuera necesario enviará sugerencias y luego lo aprobará.

### **BOTONERA DE IDIOMA**

Una vez aprobado, en la home aparecerá un ícono de un mundo que le permitirá a la persona usuaria navegar en ambos sitios: ESPAÑOL-INGLÉS.

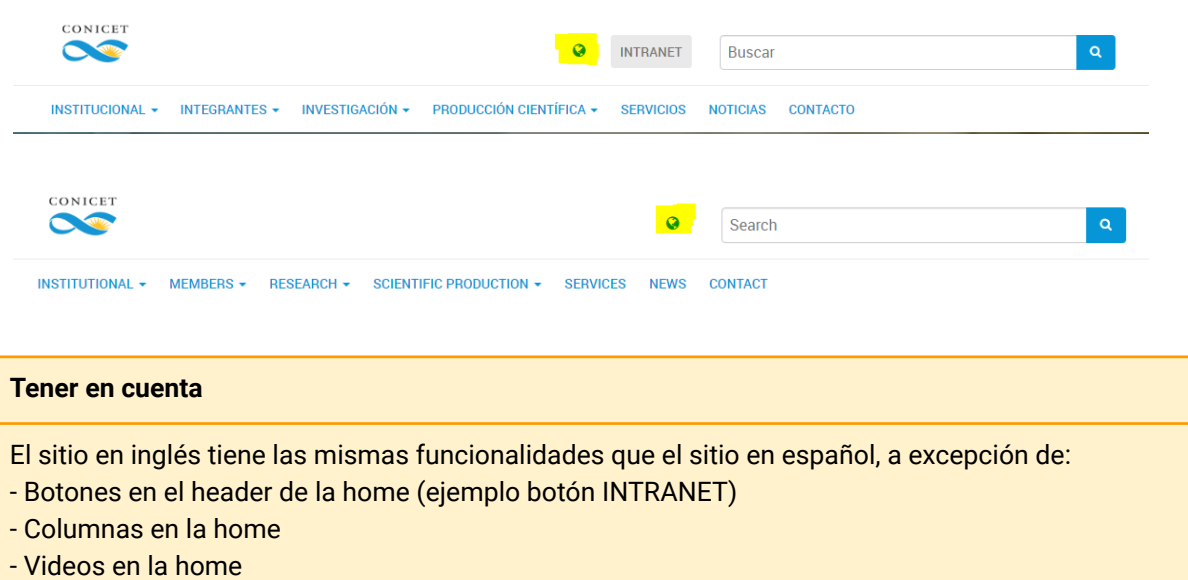